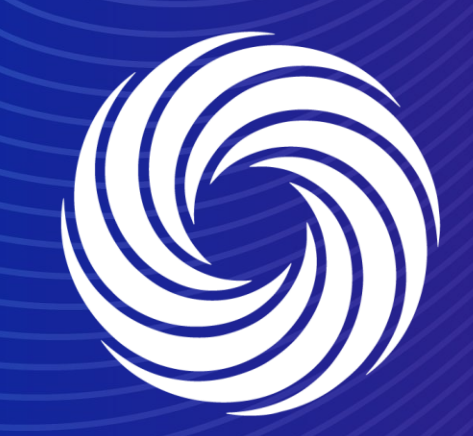

OUR TEAM. OUR TIME. **SHERWIN-WILLIAMS.** 

# **View, acknowledge and comment on a Purchase Order (PO) on the Coupa Supplier Portal (CSP)**

### **Coupa Supplier Guide** PO notification

When you receive a Purchase order from Sherwin Williams. You will receive an email similar to the one on the right, and a notification on the Coupa Supplier Portal as shown below

#### New PO Inbox x

**EUR** 

Sherwin-Williams <do\_not\_reply@sherwin-test.coupahost.com> to sherwinsupplieremeai+AV -

#### COUDA Sherwin-Williams Purchase Order #DEP00535927

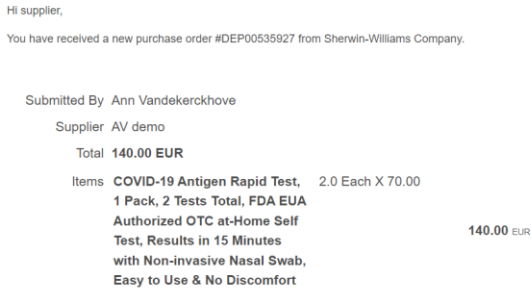

**View Order** 

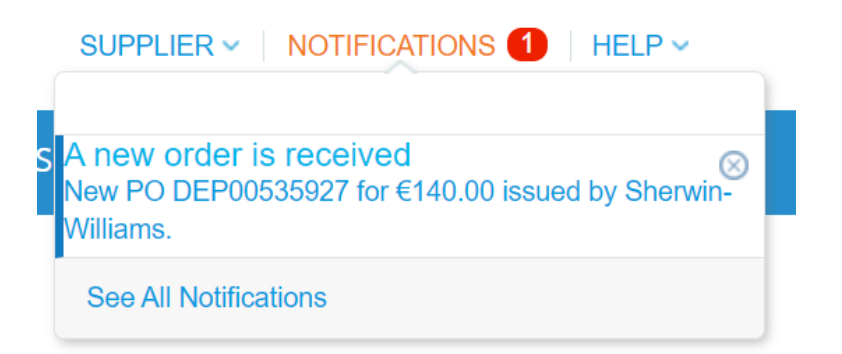

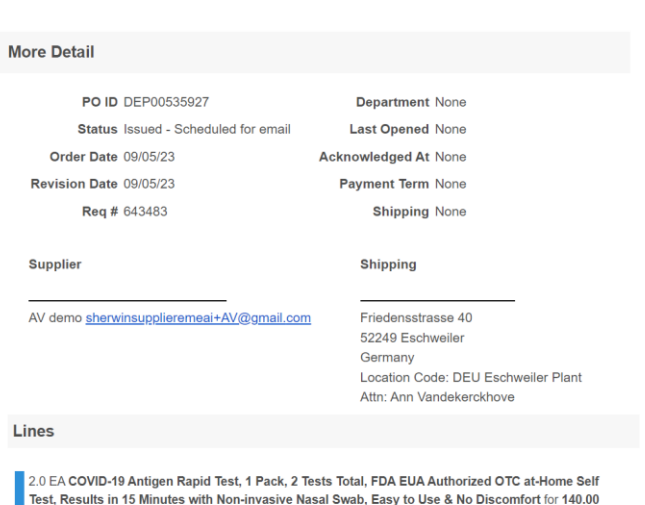

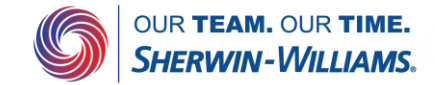

## **Coupa Supplier Guide** PO view

If you navigate to the orders tab, you can view all orders from Sherwin Williams.

If you click on the PO number, you can acknowledge or comment on this PO.

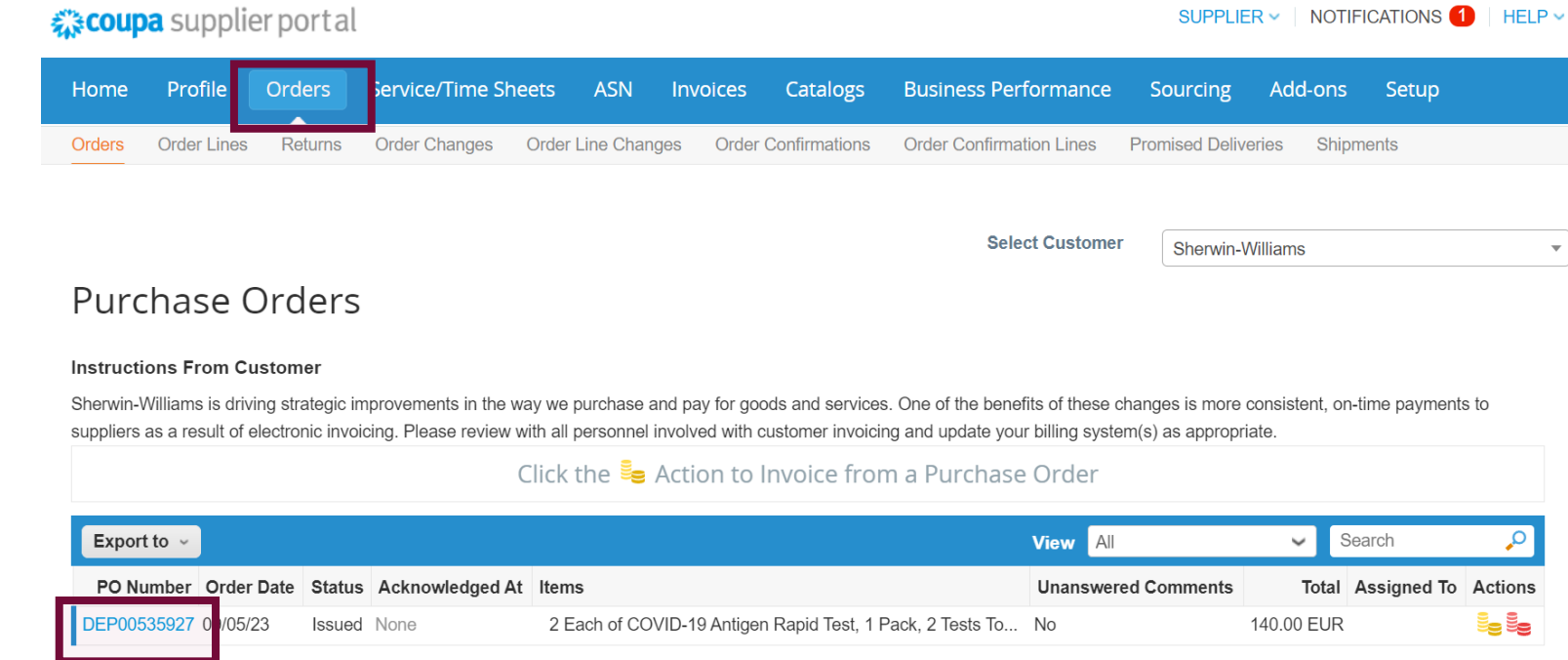

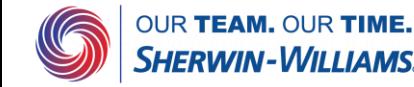

### **Coupa Supplier Guide** PO acknowledgments and comments

### Purchase Order #DEP00535927

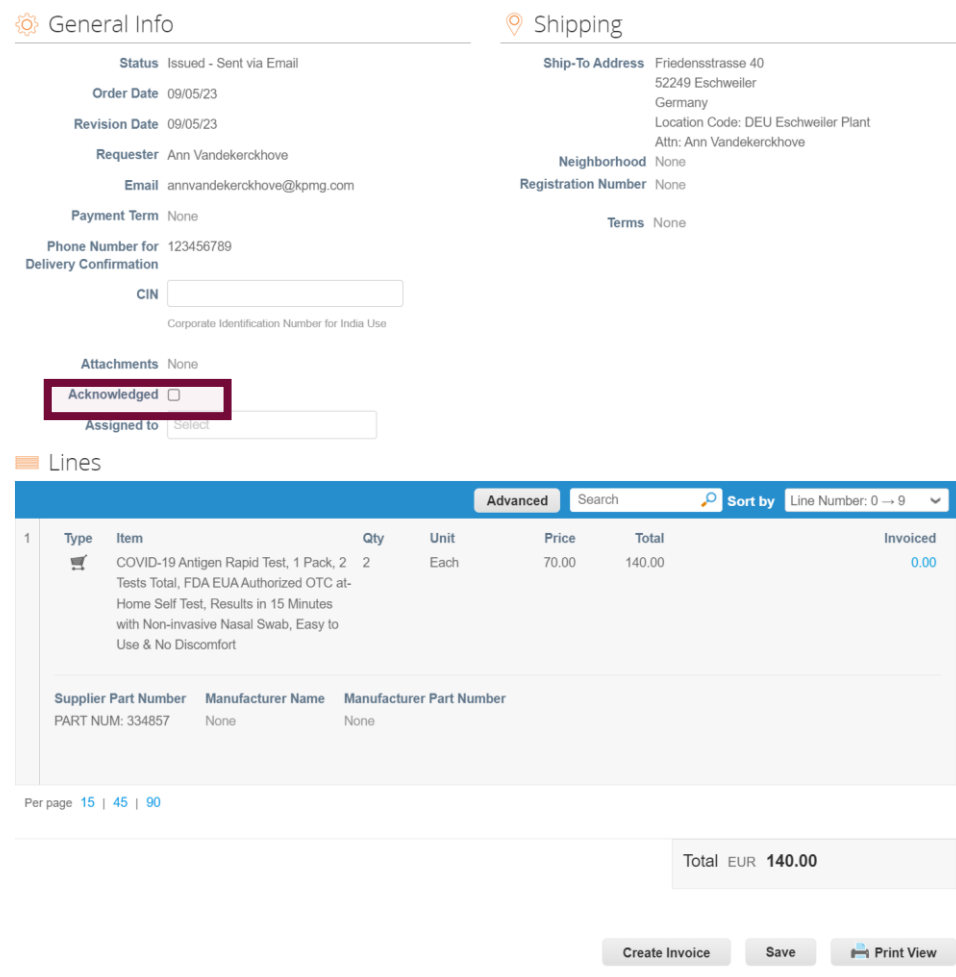

Please notify Sherwin Williams that you have received the purchase order by clicking the **Acknowledge PO button**  within the purchase order highlighted on the left. Once the PO is acknowledged you will see a green pop up confirming that the PO is acknowledged.

Any comments you want to add will be added to the purchase order and the requester will be notified.

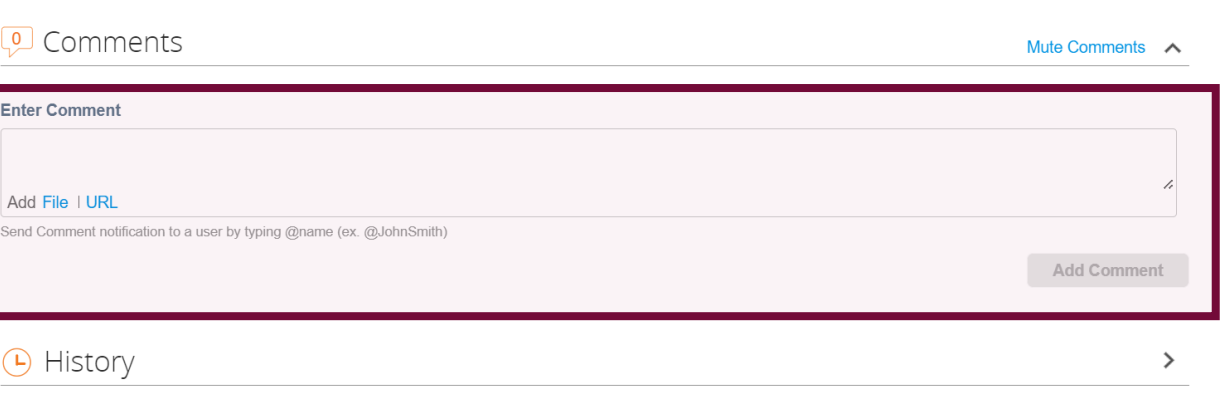

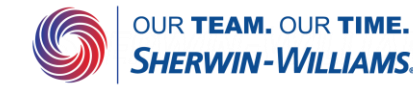

/iew